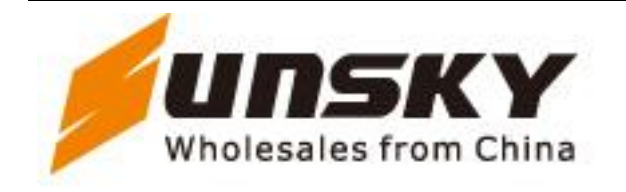

## **Shenzhen SUNSKY Technology Limited Shenzhen SUNSKY Technology Limited**

Phone: +86 755 61302080 Fax: +86 755 61302090 27/P, Wing B, Windows Building Huaqiangbei Road, Futian District. Shenzhen. China Website: Http://www.sunsky-online.com

## User Manual of IMEI Write Tools

- 1. Open the "installation and Operational instruction of IMEI tools" file,
- 2. Click the folder "SN\_Write\_tool\_exe\_v2.1132.0" and open the setup files  $\frac{1}{5}$ . After installation is finished, there will be two files

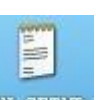

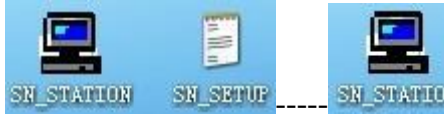

SN\_STATION, they are IMEI coding program and SN\_SETUP IMEI configuration file.

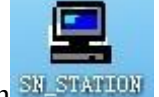

2. Open IMEI coding program and configure the options for the program options according to following instruction:

1) Choose BT&IMEI----IMEI SVN/PDA (As Pic 1 shows) Note: Don't select "Auto cal checksum" then click "OK"

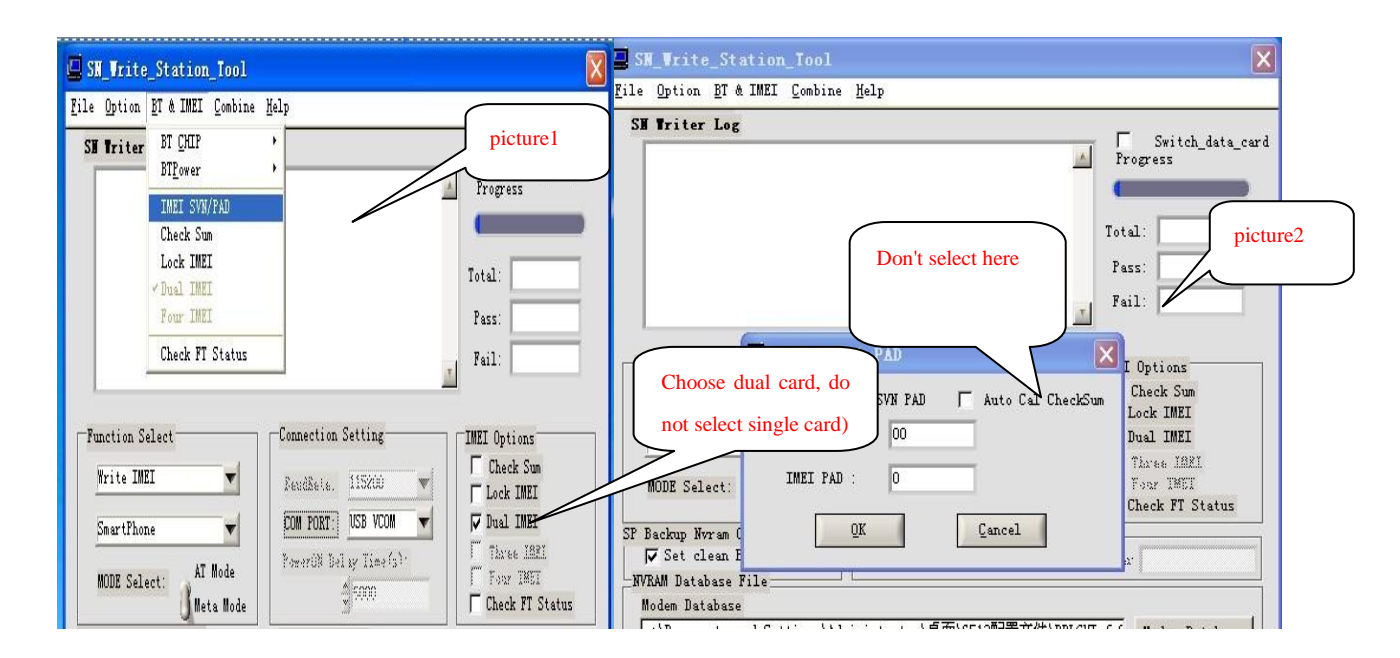

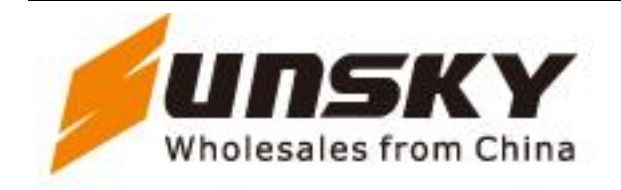

## **Shenzhen SUNSKY Technology Limited Shenzhen SUNSKY Technology Limited**

Phone: +86 755 61302080 Fax: +86 755 61302090 27/P, Wing B, Windows Building Huaqiangbei Road, Futian District. Shenzhen. China Website: Http://www.sunsky-online.com

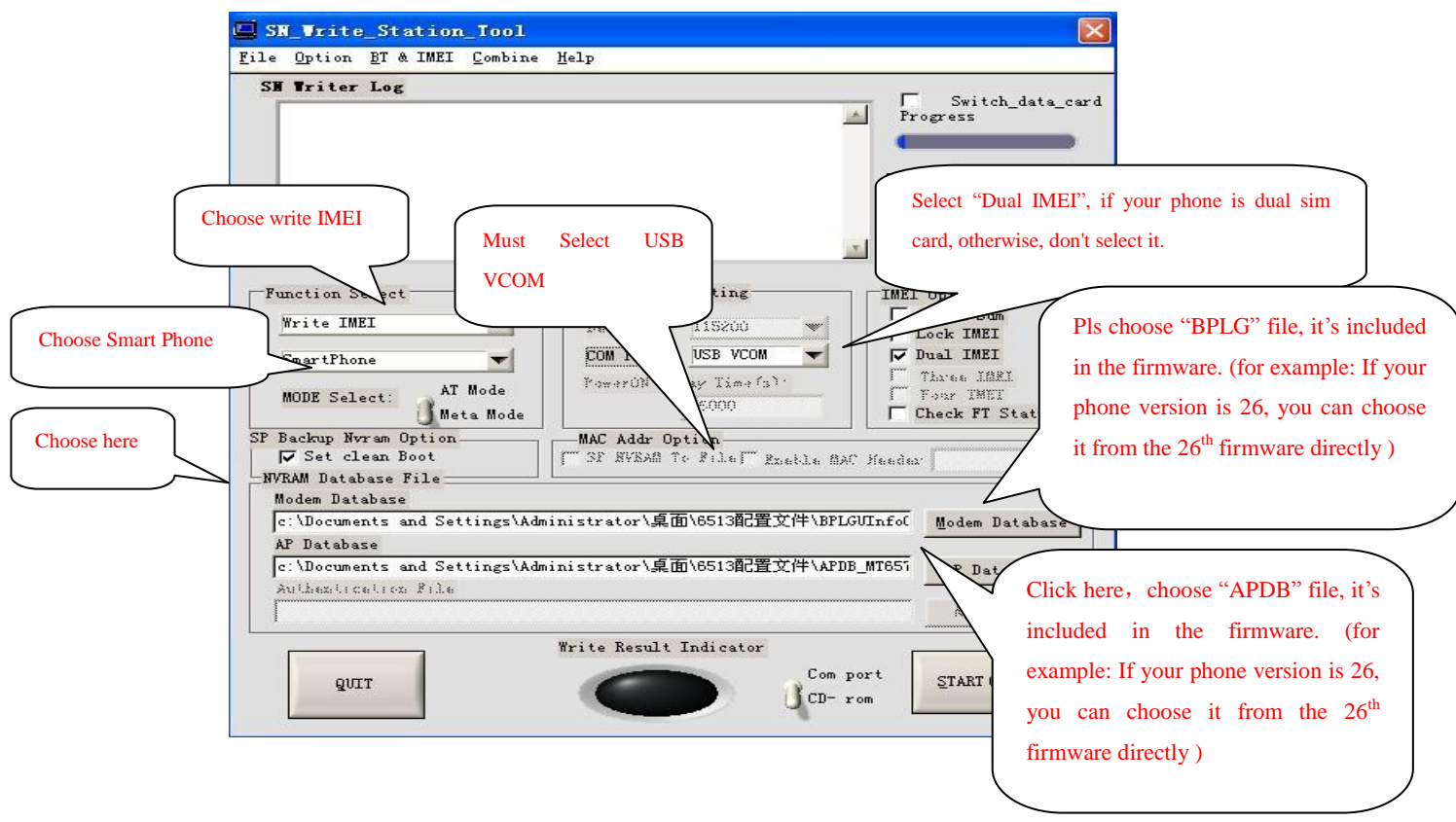

2) Continue to configure the options and operate as showed below

3. When finished configure the options, click "START" Selection, it will pop up a IMEI written window (as below shows), input right IMEI number, click OK, then install your mobile phone battery(no need to turn on your mobile phone)

After connect the USB cable, mobile phone will automatically write IMEI code. The code-writing will complete in about 1 minute

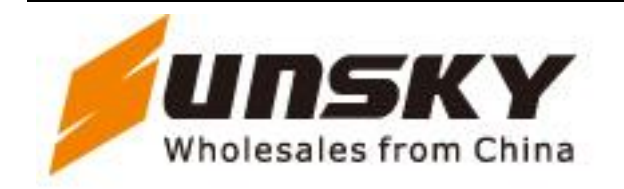

,

## **THERY** Shenzhen SUNSKY Technology Limited **Shenzhen SUNSKY Technology Limited**

Phone: +86 755 61302080 Fax: +86 755 61302090 27/P, Wing B, Windows Building Huaqiangbei Road, Futian District. Shenzhen. China Website: Http://www.sunsky-online.com

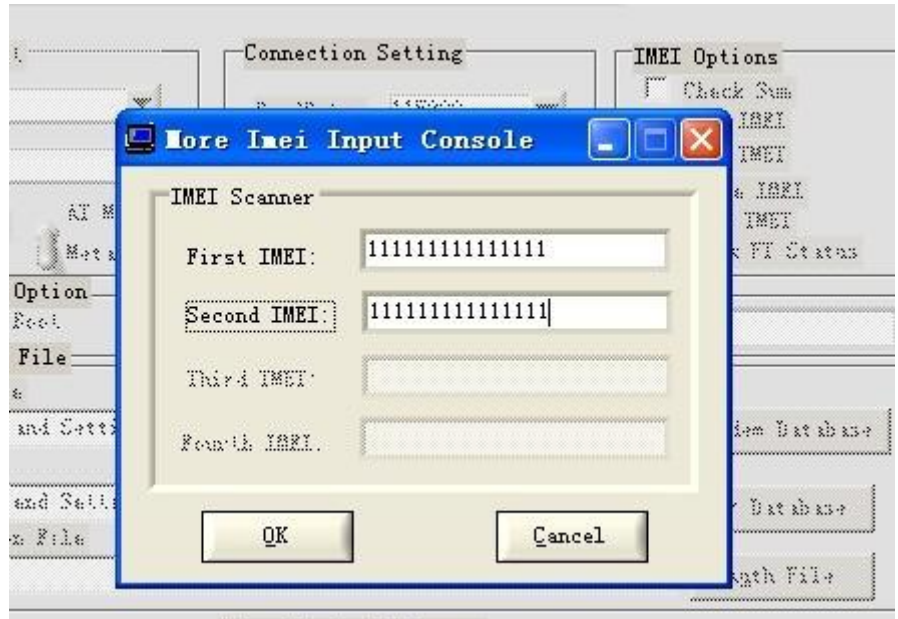

4. There will be the prompt after successfully programmed, as picture shows below:

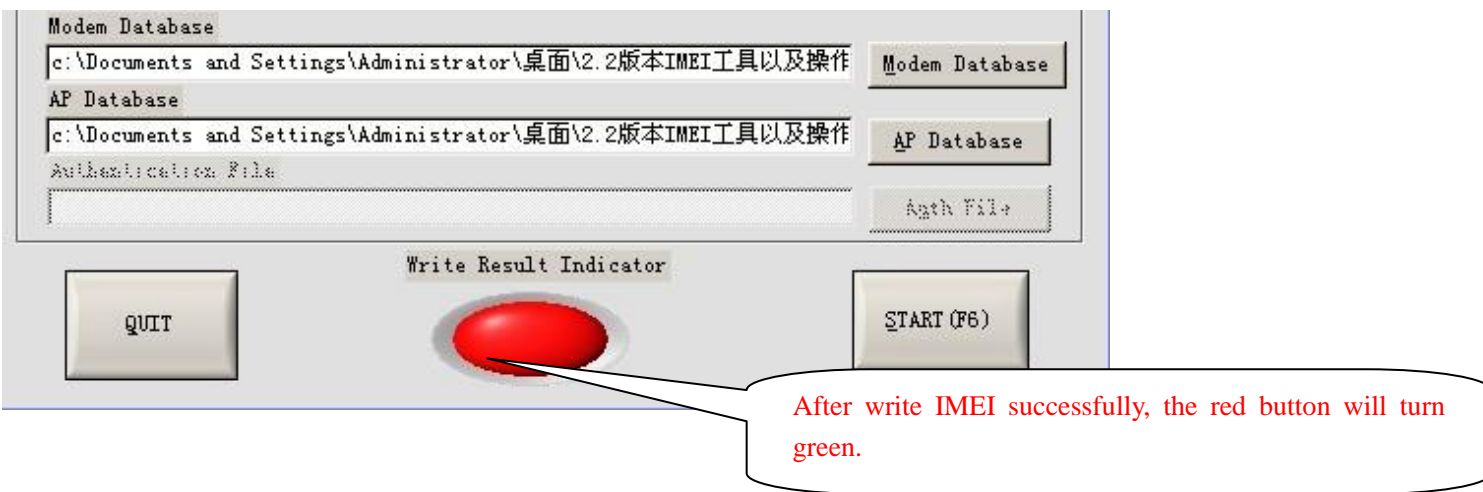

5. The computer will prompt you to install the driver at the first time of code-writing. Please choose program of driver folder in the Folder of IMEI Tools and Operational Guide

6. The configuration of the computer system must be windows XP SP3 version or above